## −斉配信メールシステムへの登録方法について

【メールアドレスの登録方法について】 以下の手順で携帯電話からメールを送信していただくことで登録が行われます。 宛先をterayama@sendai-c.ed.jpにしてください。 2 件名を 登録 と記入してください。 3 本文に, 学年, 組, 出席番号, 児重氏名(フルネーム)を書き, メールを送信してください。  $\nabla$ 例)1,1,1,寺山一郎 ※数字は全角, 半角どちらでもかまいま **ETM** せん。 ※自動処理をしているため上記以外の内容を書力ないでください。 ※項目と項目の間は、読点(、や)、)で区切ってくだ さい。 1,1,1,寺山一郎 ※変更の手続きが正常に完了しましたら,確認メールが送信 されます。 ※登録送信後,翌日中(休日を除く)に登録確認メールが届かない 場合は,担当まで電話でお問い合わせください。 ■2次元バーコード対応の携帯電話をご利用の方 右のバーコードを読み取ると, 上記手順の 1と2が済んだ状態で送信メールが準備されます。 その後は学年,組,出席書号,児重 氏名を書き換え送信してください。

※児重1人に対して, 最高5つのメールアドレスを登録することができます。

※同じメールアドレスでも兄弟をまとめて登録することはできません。お手数ですが,ひとりず つ登録をお願いします。

※出席番号をお間違えにならないようにお願いします。 学年, 組, 出席書号と児童氏名が, 一致しない場合は電話で確認のご連格をさせていただく場合があります。

|お子様の出席番号は( )番です。

## 【「要返信」 の連絡メールについて】

学校からの連絡メールが届いたことを確認するために、メールを返信していただく場合がありま す。 連絡メールの本文に記載された内容をご確認ください。

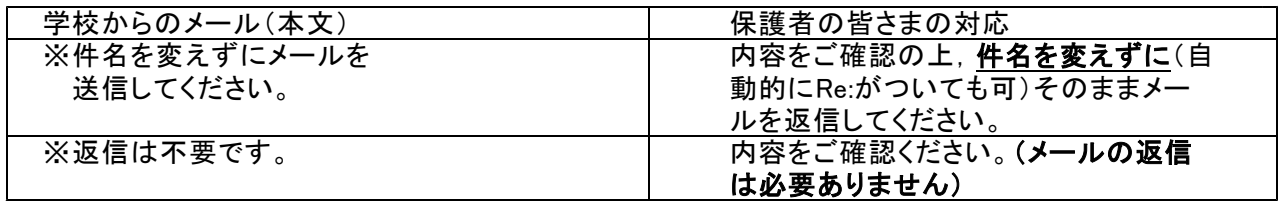

※返信していただいたメールは, 連絡メールが届いたことを確認するために利用します。

確認処理はコンピュータが自動的に行うため返信されたメールの本文に伝達事項の追記や, フ ァイル添付したメールを返信しても, 学校側で内容を確認することはできません。 ご了承<ださ い。

※ご利用の携帯電話によっては, 返信時に「新規返信」 として処理を行う設定になっている機種 があります。連絡メールシステムは,件名の内容から連絡メールの種類を判断しています。 携帯 電話の設定が 「引用返信」 になっていることをご確認<ださい。